## **Instructions to Complete Follow-Up Documents**

To complete a follow-up report, log in to your **account** and on the home page navigate to the appropriate open application. You will see a **Follow Up Forms** table. Click on the **Edit** link in the last column to open and complete the form.

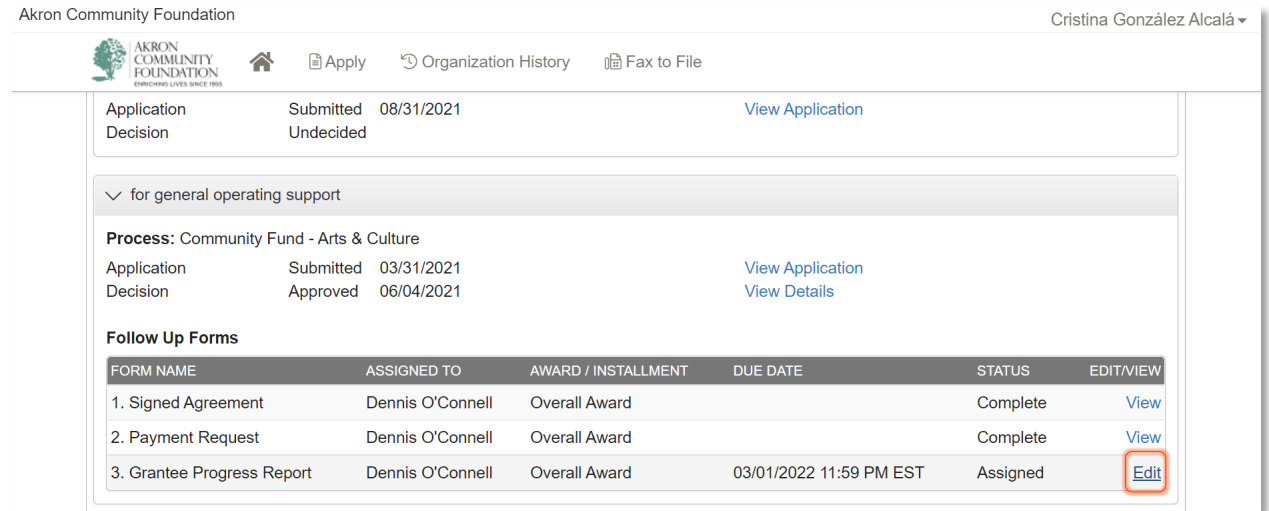

You will now be able to complete the form. Use the **Save Follow Up** button at any time to save your progress.

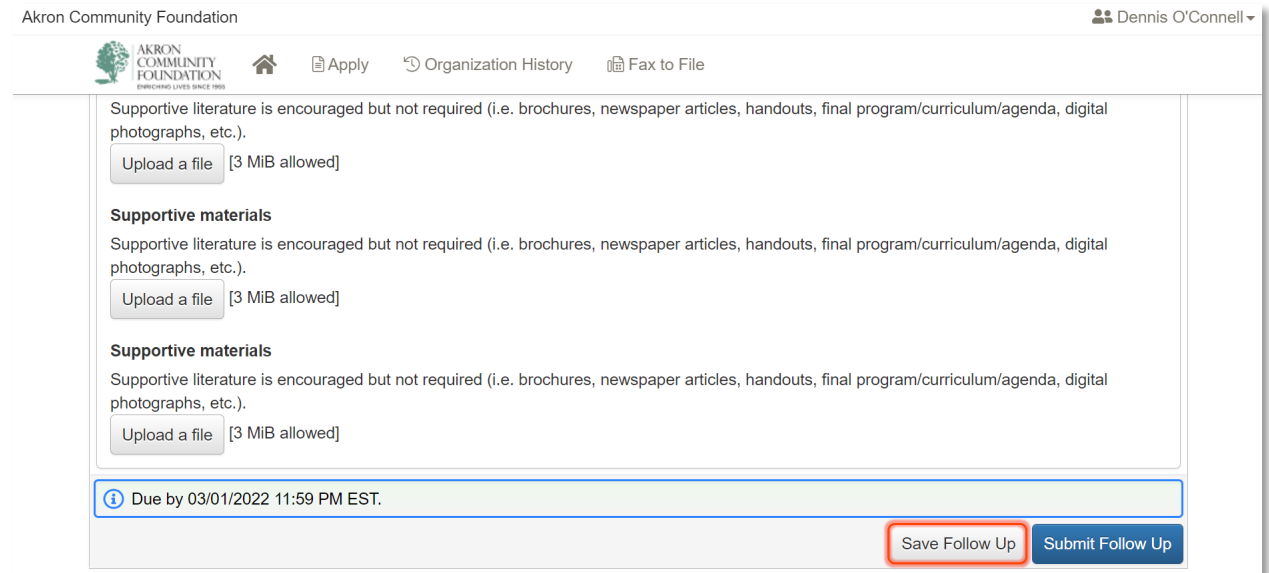

When you are ready to submit the completed form, use the **Submit Follow Up** button.

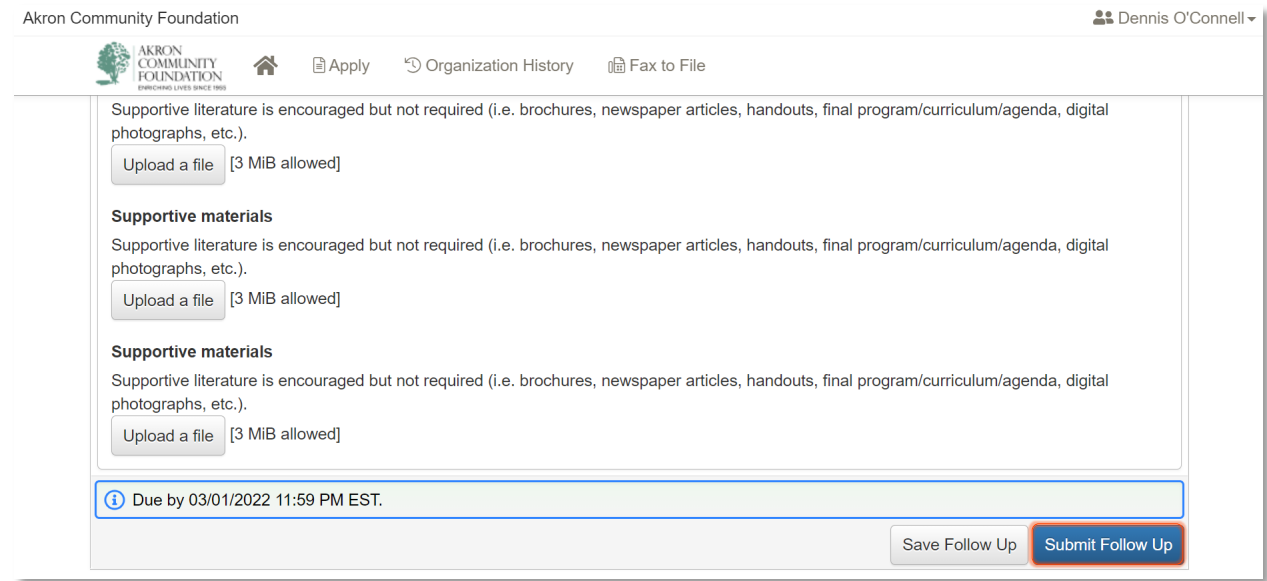